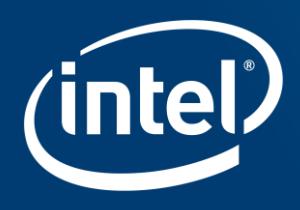

# INTEL EMBEDDED SYSTEMS **COMPETITION 2016**

More info about software and hardware compatible with Intel® Galileo Gen 2

# In this webinar

- Getting started
	- Hardware revision
	- Communicating to the board
	- Firmware update
- Operating Systems Highlights
	- Yocto project based image
	- Debian
	- FreeRTOS
	- Zephyr
	- Wind River\* Rocket\* / Linux
	- Ostro

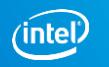

# In this webinar

- **Building a custom kernel** 
	- Yocto Project
	- Ostro
- **Software Highlights** 
	- Intel XDK IoT Edition
	- Intel System Studio IoT Edition
- **General Information**
- Q&A

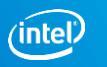

# Intel® Galileo Gen 2 – Hardware Revision

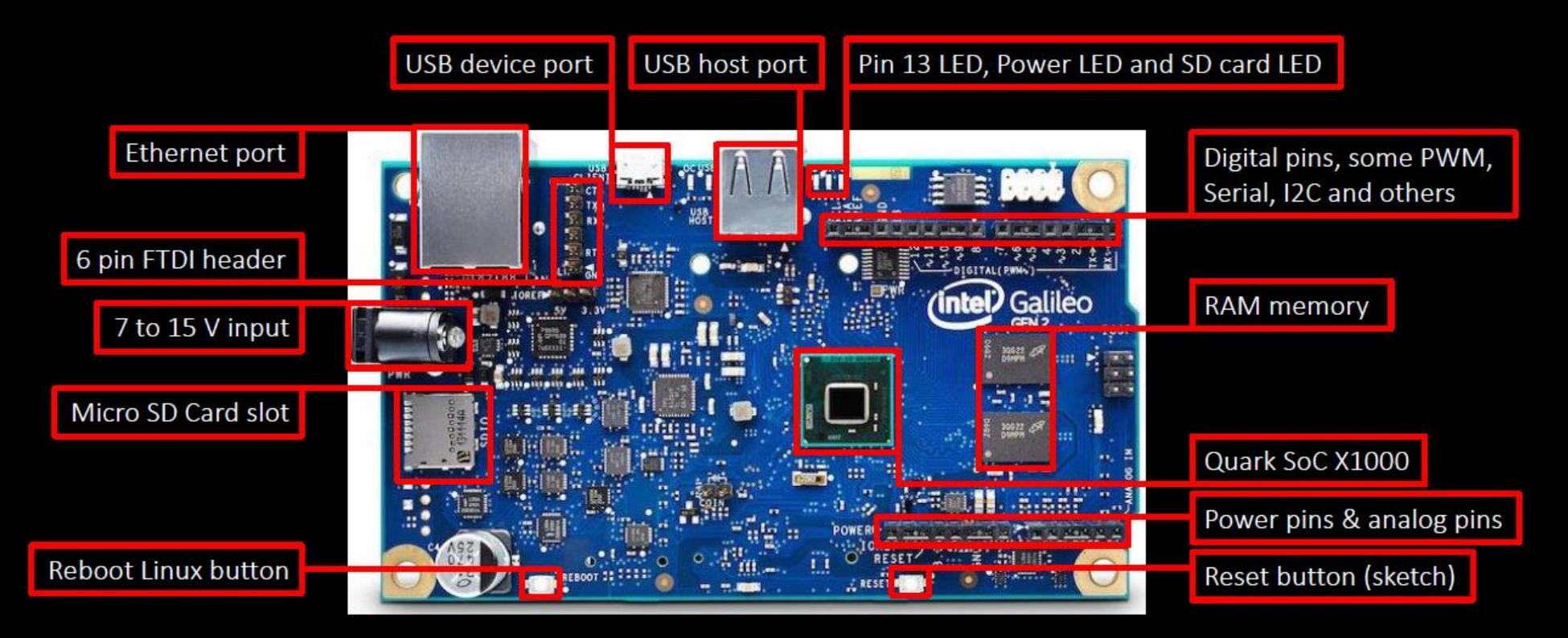

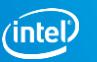

# Communicating to the board

- USB through Arduino IDE
	- Compile sketches and run Linux commands using the exclusive system() function (e.g. s*ystem("ifconfig > /dev/ttyGS0");* )
- SSH through Ethernet cable or WiFi connection and PuTTY
	- Full access to terminal
	- Require SSH enabled
- SERIAL through FTDI/USB cable
	- Full access to terminal
	- Great for testing and debugging an image
	- Do not require ssh connection

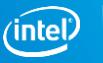

# System( ) – why you should be careful

- Since sketch task is initiated at boot is important to notice the outcome of shell command parsed as a string on System( ) function
- One **really bad** use is System("shutdown –h now"); Please don't do it  $\odot$
- In case you did this or something similar, in which you can not rewrite /sketch/sketch.elf file with a new sketch, follow these instructions.
	- Remove the sdcard and plug it in to a Linux host (VM is ok)
	- Find the sketch folder and remove sketch.elf file
	- Eject sd card and insert back in Galileo
	- You now should be able to boot properly

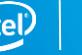

### Firmware Update – option 1

- Update from 1.0.2 to 1.0.4 using the provided tool by Intel
- Download software and tutorial [https://downloadcenter.intel.com/download/24748/Intel-Galileo-Firmware](https://downloadcenter.intel.com/download/24748/Intel-Galileo-Firmware-and-Drivers-1-0-4)and-Drivers-1-0-4
- Useful tips:
	- Don't run the program with the sdCard connected
	- Run as administrator (sudo for Linux users)
	- Wait for the board fully boot and be recognized before running the software
	- Make sure you selected the right port

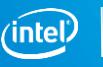

## Firmware Update – option 2

- Update from 1.0.2 to 1.0.4 using a **specific** version of Arduino IDE
- Download software <https://downloadcenter.intel.com/download/24782/Intel-Arduino-1-5-3>
- Open IDE and go to Help -> Galileo Firmware Update
- Useful tips:
	- Unzip into C:/ directory using 7-zip tool
	- Don't run the program with the sdCard connected
	- Wait for the board fully boot and be recognized
	- Make sure you selected the right board and port
	- If Arduino IDE does not open please consider the following solution <http://forum.arduino.cc/index.php?topic=234307.0>

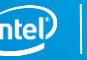

# Yocto Project – prebuilt image

• Download EGLIBC image <https://software.intel.com/en-us/iot/hardware/galileo/downloads>

[http://downloadmirror.intel.com/25384/eng/iot-devkit-201510010757](http://downloadmirror.intel.com/25384/eng/iot-devkit-201510010757-mmcblkp0-galileo.direct.xz) mmcblkp0-galileo.direct.xz

- Unzip with 7zip
- Burn .img or .direct file to micro sdCard (Win32DiskImager or using dd command)

Login: root \*\*no password required\*\*

- Arduino\* IDE support
- Development tools C/C++, Python\*, Node.js\* and OpenJDK 1.8

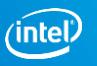

# Debian

- Download image [https://sourceforge.net/projects/galileodebian/files/SD%20card%20Image/](https://sourceforge.net/projects/galileodebian/files/SD card Image/)
- Unzip with 7zip
- Burn .img file to micro sdCard
- Login: root Password: root

- Familiar Linux environment
- Access to Debian package repository and software updates
- Access to preconfigure Debian packages (e.g. Nano)

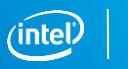

#### **Ostro**

- Getting started guide [https://ostroproject.org/documentation/quick\\_start/quick\\_start.html](https://ostroproject.org/documentation/quick_start/quick_start.html)
- Pre-built images <https://download.ostroproject.org/>

- OS tailored for IoT smart devices and built with security in mind
- Base OS image can be used as-is or rebuilt (similar structure to Yocto Project)
- Support for Node.js\* , Python\* 2.7, C/C++ and Java\* (preconfigured in ostroimage-swupd-dev-intel-quark)

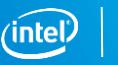

### **FreeRTOS**

- Download image and full tutorial [http://www.freertos.org/RTOS\\_Intel\\_Quark\\_Galileo\\_GCC.html](http://www.freertos.org/RTOS_Intel_Quark_Galileo_GCC.html)
- Prebuilt examples

Login: root Password: intel

Resources:

- Provides a predictable (deterministic) execution pattern
- Allows user to assign a priority to each thread of execution (task)
- Provides the core real time scheduling functionality, inter-task communication and timing

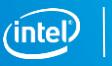

# Zephyr

- Getting started and building demo for Galileo
- [Getting started https://www.zephyrproject.org/doc/getting\\_started/getting\\_started.html#getting](https://www.zephyrproject.org/doc/getting_started/getting_started.html#getting-started)started
- \* Linux install [https://www.zephyrproject.org/doc/getting\\_started/installation\\_linux.html](https://www.zephyrproject.org/doc/getting_started/installation_linux.html)
- Galileo + Zephyr <https://www.zephyrproject.org/doc/board/galileo.html>
- \* Application Development [https://www.zephyrproject.org/doc/application/apps\\_dev\\_process.html](https://www.zephyrproject.org/doc/application/apps_dev_process.html)
- Prebuilt examples

- Real-Time Operating System (RTOS) for IoT
- Small, scalable and modular
- Developed with security in mind
- Offers a microkernel and a nanokernel

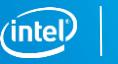

# Wind River\* Rocket\*

- Getting started guide [https://software.intel.com/sites/default/files/managed/b0/51/Wind\\_River\\_R](https://software.intel.com/sites/default/files/managed/b0/51/Wind_River_Rocket_GETTING_STARTED_GUIDE.pdf) ocket\_GETTING\_STARTED\_GUIDE.pdf
- Free embedded RTOS for IoT

#### Resources:

- Kernel based on Zephyr microkernel
- Code and debug applications from any browser
- Cloud-based development environment
- Development in C
- Arduino\* API
- Require serial connection (FTDI cable)

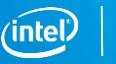

# Wind River\* Linux\*

• Initial setup

[https://software.intel.com/sites/default/files/managed/b0/51/Wind\\_River\\_R](https://software.intel.com/sites/default/files/managed/b0/51/Wind_River_Rocket_GETTING_STARTED_GUIDE.pdf) ocket\_GETTING\_STARTED\_GUIDE.pdf

• Access your account on Wind River®Helix™App Cloud, select New Device -> Create a new device from the supported SDK -> follow the provided instructions

Resources:

- Code and debug applications from any browser
- Cloud-based development environment
- Development in C/C++ and Node.js\*
- Require internet access and be on the same network with cloud workspace

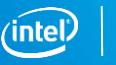

# Building a custom kernel

*Why one might want to compile a custom kernel?*

- $\checkmark$  Gain more control over the embedded application
- $\checkmark$  Performance compile only what's necessary
- $\checkmark$  Better use of resources reduce overhead
- $\checkmark$  Knowledge Learn more about the kernel

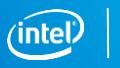

# Building a custom kernel – Yocto Project (1)

- BSP 1.2.1
- Tutorial and needed files [https://downloadcenter.intel.com/download/23197/Intel-Quark-](https://downloadcenter.intel.com/download/23197/Intel-Quark-BSP?product=79084)BSP?product=79084
- Offers:
	- Prebuilt Python\* 2.7
	- Easy connection to wireless networks with connmanctl
	- Kernel version 3.14.28
	- Opkg package manager
- Built and validated on Debian 7 and 8

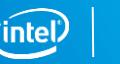

# Building a custom kernel – Yocto Project (2)

- Devkit Daisy 1.6.1
- Tutorial <http://www.embarcados.com.br/galileo-yocto/>
- Offers:
	- Support to Python\* 2.7, Node.js\* and Arduino\* IDE
	- MRAA and UPM libraries
	- Easy connection to wireless networks with connmanctl
	- Kernel version 3.8.7

• Built and validated on Ubuntu 12.04 and Debian 7 and 8

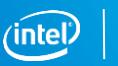

# Building a custom kernel – Ostro

- Tutorial [https://ostroproject.org/documentation/howtos/building](https://ostroproject.org/documentation/howtos/building-images.html#building-images)images.html#building-images
- Based on Yocto Project
- Offers:
	- Support to GCC, Python\* 2.7, Node.js\* and OpenJDK 1.8
	- Easy connection to wireless networks with connmanctl
	- Kernel version 4.4.9

• Built and validated on Debian 7 and 8

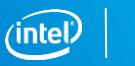

*"We should forget about small efficiencies, say about 97% of the time: premature optimization is the root of all evil."*

—Donald Knuth

Making Embedded Systems by Elecia White – O'Reilly, 2011

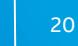

# Intel**®** System Studio IoT Edition

- Plugin for Eclipse\* that allows to connect to, update, and program IoT projects on a compatible board
- C/C++ and Java

Tips:

- For Windows\* users it may help have installed MinGW (with all basic tools)
- Requires Java\* JDK 1.8+, if Eclipse\* does not automatically find it, please consider the following: Window -> Preferences -> Java -> Installed JREs -> Add -> Standard VM -> JRE Home (set path to jdk1.8 x) -> Finish -> unselect jre8 -> Ok

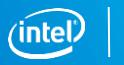

# Intel**®** XDK IoT Edition

- IDE for JavaScript\* and Node.js\* programming
- User guide

<https://software.intel.com/en-us/getting-started-with-the-intel-xdk-iot-edition>

- Enables easy on-board app development and deployment
- Deploy, run and debug in the same place
- Provides quick start templates and samples
- Integrates with cloud, web services, and sensors through JavaScript APIs
- HTML5 app creation

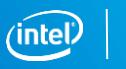

# Intel® Galileo (Gen 2) – Network Connectivity

- While the Galileo board doesn't come with Wi -Fi connectivity, you can add to it.
- **Any Linux-supported Wi-Fi card should** work.
- **Both wired and wireless connectivity** settings can also be managed through the connmanct1 tool.

**EXEC** Link for Intel Centrino drivers [https://wireless.wiki.kernel.org/en/users/](https://wireless.wiki.kernel.org/en/users/Drivers/iwlwifi) Drivers/iwlwifi

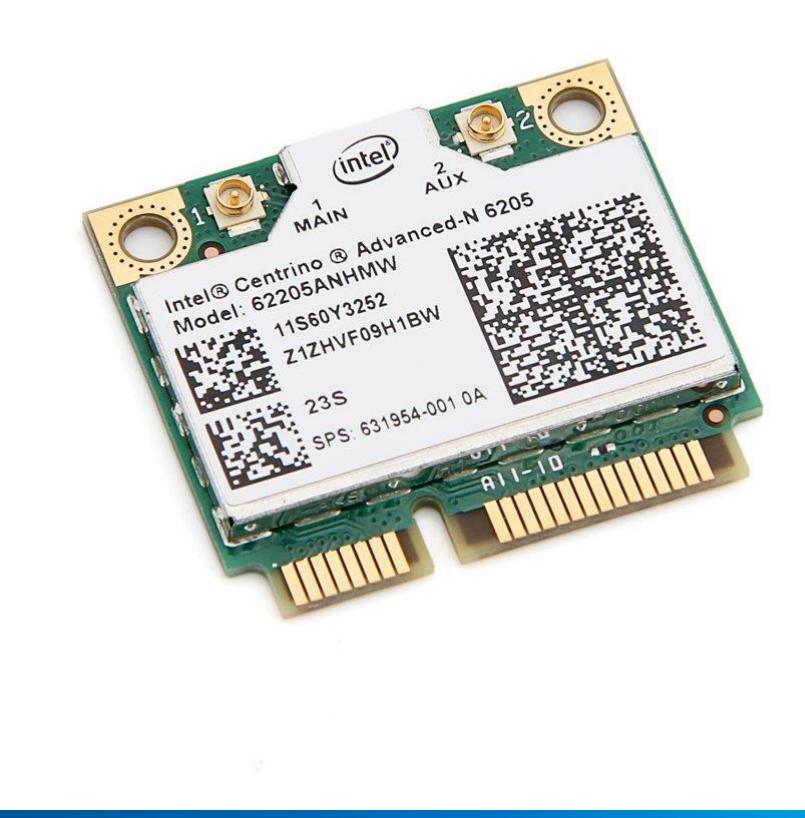

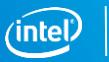

# Configuring Package Repository – Intel Galileo

- OPKG is the package manager of Yocto images (usage e.g. opkg install nodejs-npm)
- To update the paths, please consider the following guide:

In **/etc/opkg** we are going to edit *iotdk.conf* and *mraa-upm.conf*

#### **For iotdk.conf:**

src iotdk-i586 <http://iotdk.intel.com/repos/3.0/iotdk/i586/> src iotdk-intel-core-2-32 [http://iotdk.intel.com/repos/3.0/iotdk/intel\\_core2\\_32/](http://iotdk.intel.com/repos/3.0/iotdk/intel_core2_32/) src iotdk-quark <http://iotdk.intel.com/repos/3.0/iotdk/quark/> src iotdk-x86 <http://iotdk.intel.com/repos/3.0/iotdk/x86/> src iotdk-core-2-32 <http://iotdk.intel.com/repos/3.0/iotdk/core2-32/>

#### **For mraa-upm.conf:**

src mraa-upm <http://iotdk.intel.com/repos/3.0/intelgalactic/opkg/i586/>

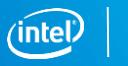

# Intel® Galileo and Embedded Systems– Useful books

- Embedded Linux Development with Yocto Project by Otavio Salvador; Daiane Angolini – Packt, 2014
- Intel<sup>®</sup> Galileo and Intel<sup>®</sup> Galileo Gen 2: API Features and Arduino Projects for Linux Programmers by Manoel Carlos Ramon – Apress, 2015
- Internet of Things with Intel Galileo by Miguel de Sousa Packt, 2015
- Node.js for Embedded Systems by Patrick Mulder; Kelsey Breseman O'Reilly, 2016 (early release)

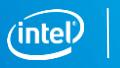

### Intel® Galileo – Useful links

- Galileo downloads: <https://software.intel.com/en-us/iot/hardware/galileo/downloads>
- Galileo IDE downloads: <https://software.intel.com/en-us/iot/software/ide>
- Yocto Project Development Manual: <http://www.yoctoproject.org/docs/current/dev-manual/dev-manual.html>
- Videos Competition Intel Embedded Systems 2015: [https://www.youtube.com/playlist?list=PLdv8QZ\\_rwBOdwKX-](https://www.youtube.com/playlist?list=PLdv8QZ_rwBOdwKX-LVTrv62MQfYiJ2XTk)LVTrv62MQfYiJ2XTk
- **Our website:**

<http://sbesc.lisha.ufsc.br/sbesc2016/Intel+Embedded+Systems+Competition>

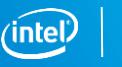

# Don't forget...

- Keep your schedule up-to-date weekly
- Got a question? Ask us!

submissaocompeticaointel@gmail.com

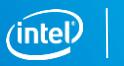

#### Next Webinar...

- August 23 15h00
- August 24 10h30

# Next Deadline…

• September 20 – Partial Report Submission (through JEMS)

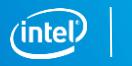

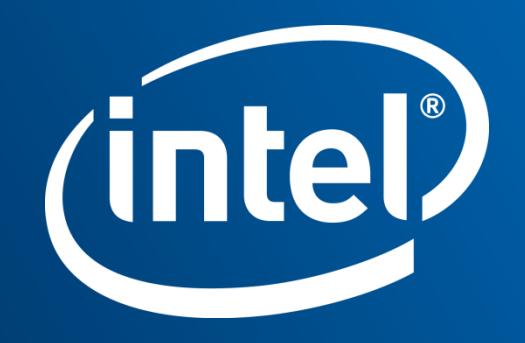